## **Руководство по эксплуатации**

**Интерфейсный адаптер между ПК и устройством VEGA**

# **VEGACONNECT**

Проводной интерфейсный адаптер с соединительной коробкой

USB - HART/I²C

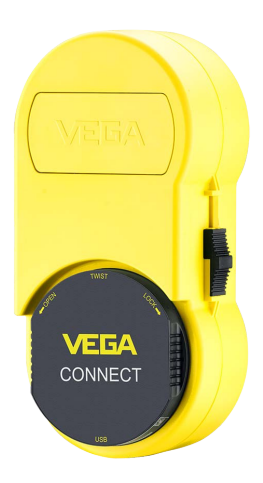

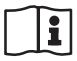

Document ID: 66081

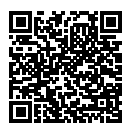

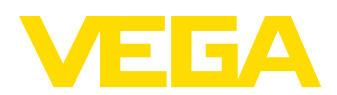

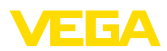

### Содержание

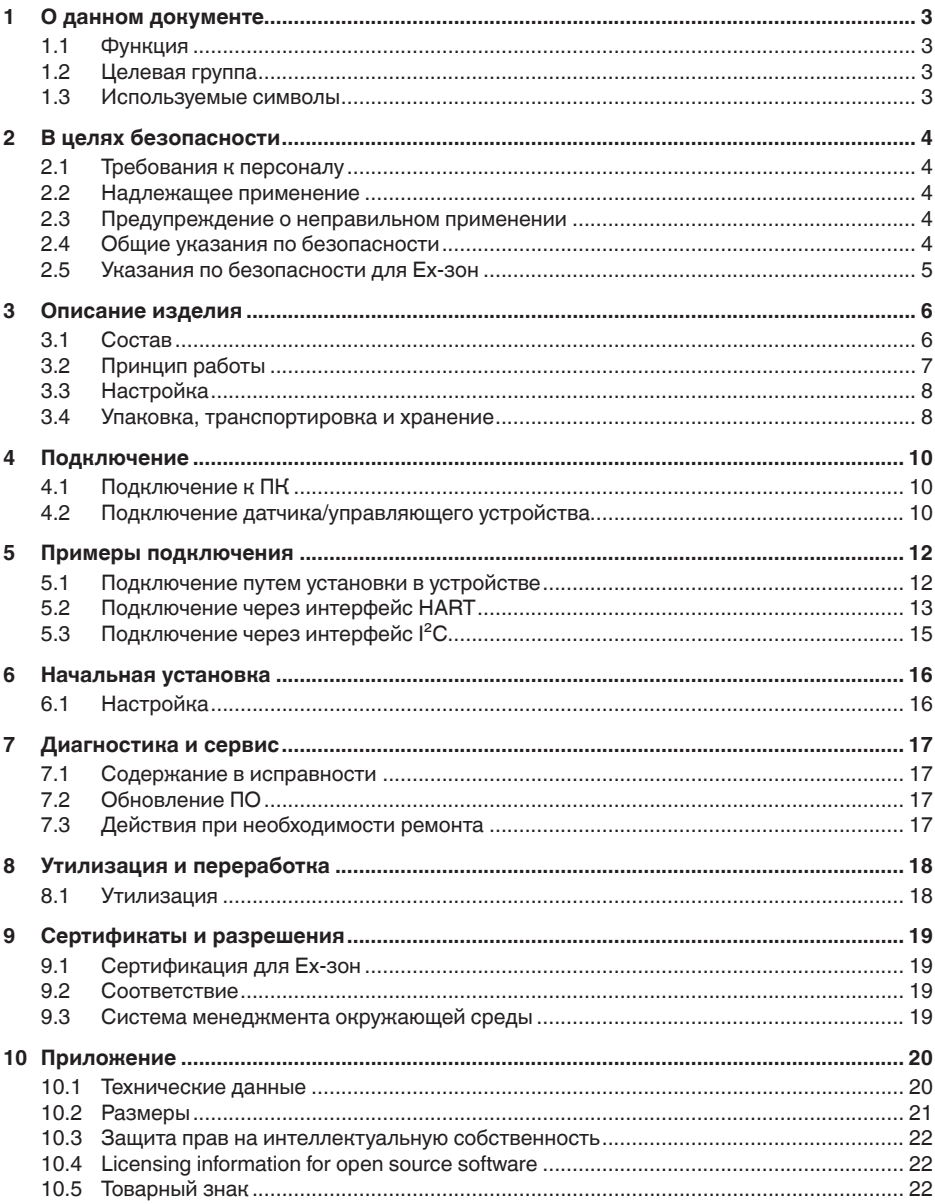

66081-RU-221122

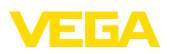

### <span id="page-2-0"></span>**1 О данном документе**

#### <span id="page-2-1"></span>**1.1 Функция**

Данное руководство содержит необходимую информацию для монтажа, подключения и начальной установки устройства, а также важные указания по обслуживанию, устранению неисправностей, замене частей и безопасности пользователя. Перед вводом устройства в эксплуатацию прочитайте руководство по эксплуатации и храните его поблизости от устройства как составную часть устройства, доступную в любой момент.

### <span id="page-2-2"></span>**1.2 Целевая группа**

Данное руководство по эксплуатации предназначено для обученного персонала. При работе персонал должен иметь и исполнять изложенные здесь инструкции.

#### <span id="page-2-3"></span>**1.3 Используемые символы**

#### **ID документа**

Этот символ на титульном листе данного руководства обозначает идентификационный номер документа. Данный документ можно загрузить посредством ввода ID документа на [www.vega.com.](http://www.vega.com)

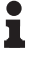

 $\mathbf{1}$ 

**Информация, указание, рекомендация:** Символ обозначает дополнительную полезную информацию и советы по работе с устройством.

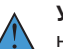

**Указание:** Символ обозначает указания по предупреждению неисправностей, сбоев, повреждений устройства или установки.

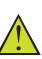

**Осторожно:** Несоблюдение обозначенной этим символом инструкции может привести к причинению вреда персоналу.

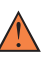

**Предостережение:** Несоблюдение обозначенной этим символом инструкции может привести к причинению серьезного или смертельного вреда персоналу.

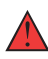

**Опасно:** Несоблюдение обозначенной этим символом инструкции приведет к причинению серьезного или смертельного вреда персоналу.

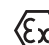

#### **Применения Ex**

Символ обозначает специальные инструкции для применений во взрывоопасных средах.

**• Список**

Ненумерованный список не подразумевает определенного порядка действий.

#### **1 Порядок действий**

Нумерованный список подразумевает определенный порядок действий.

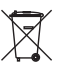

#### **Утилизация**

Символ обозначает специальные инструкции по утилизации.

<span id="page-3-1"></span><span id="page-3-0"></span>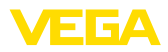

### **2 В целях безопасности**

#### **2.1 Требования к персоналу**

Все описанные в данной документации действия и процедуры должны выполняться только обученным персоналом, допущенным к работе с устройством.

При работе на устройстве и с устройством необходимо всегда носить требуемые средства индивидуальной защиты.

#### <span id="page-3-2"></span>**2.2 Надлежащее применение**

Интерфейсный адаптер предназначен для подключения ПК с Windows к датчикам, имеющим коммуникационный интерфейс.

Область применения см. в гл. " *Описание*".

Эксплуатационная безопасность устройства обеспечивается только при надлежащем применении в соответствии с данными, приведенными в руководстве по эксплуатации и в дополнительных инструкциях.

Для обеспечения безопасности и соблюдения гарантийных обязательств, любое вмешательство, помимо мер, описанных в данном руководстве, может осуществляться только персоналом, уполномоченным изготовителем. Самовольные переделки или изменения категорически запрещены.

#### <span id="page-3-3"></span>**2.3 Предупреждение о неправильном применении**

При не соответствующем требованиям или назначению использовании этого изделия могут возникать связанные с применением опасности, например переполнение емкости из-за неправильного монтажа или настройки, вследствие чего может быть нанесен ущерб персоналу, оборудованию или окружающей среде, а также защитным свойствам прибора.

### <span id="page-3-4"></span>**2.4 Общие указания по безопасности**

Устройство соответствует современному уровню техники с учетом общепринятых требований и норм. Устройство разрешается эксплуатировать только в исправном и технически безопасном состоянии. Ответственность за безаварийную эксплуатацию лежит на лице, эксплуатирующем устройство. При применении в агрессивных или коррозионных средах, где сбой устройства может привести к опасности, лицо, эксплуатирующее устройство, должно соответствующими мерами убедиться в правильной работе устройства.

Лицо, эксплуатирующее устройство, также несет ответственность за соответствие техники безопасности действующим и вновь устанавливаемым нормам в течение всего срока эксплуатации.

При эксплуатации необходимо соблюдать изложенные в данном руководстве указания по безопасности, действующие

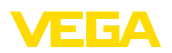

требования к монтажу электрооборудования, а также нормы и условия техники безопасности.

Для обеспечения безопасности и соблюдения гарантийных обязательств, любое вмешательство, помимо мер, описанных в данном руководстве, может осуществляться только персоналом, уполномоченным изготовителем. Самовольные переделки или изменения категорически запрещены. Из соображений безопасности, могут применяться только указанные производителем принадлежности.

Для исключения опасностей, следует также учитывать нанесенные на устройство маркировки и указания по безопасности.

#### <span id="page-4-0"></span>**2.5 Указания по безопасности для Ex-зон**

Для работы во взрывоопасных зонах могут применяться только соответственно сертифицированные устройства. При этом должны соблюдаться специальные указания по безопасности, которые прилагаются к каждому устройству в Ex-исполнении и являются составной частью данного руководства по эксплуатации.

<span id="page-5-1"></span><span id="page-5-0"></span>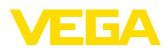

#### **3 Описание изделия**

#### **3.1 Состав**

**Комплект поставки**

- Комплект поставки включает:
- Интерфейсный адаптер VEGACONNECT 4
- Соединительная коробка с двумя соединительными кабелями
- Кабель USB тип A на тип C
- Сопротивление HART
- <sup>2</sup> x контактные зажимы
- Магнитный карандаш
- Адаптер Bluetooth-USB
- Документация
	- Данное руководство по эксплуатации
	- " *Указания по безопасности*" (дополнительные инструкции по эксплуатации для взрывозащищенных исполнений)
	- При необходимости, прочая документация

#### **Компоненты**

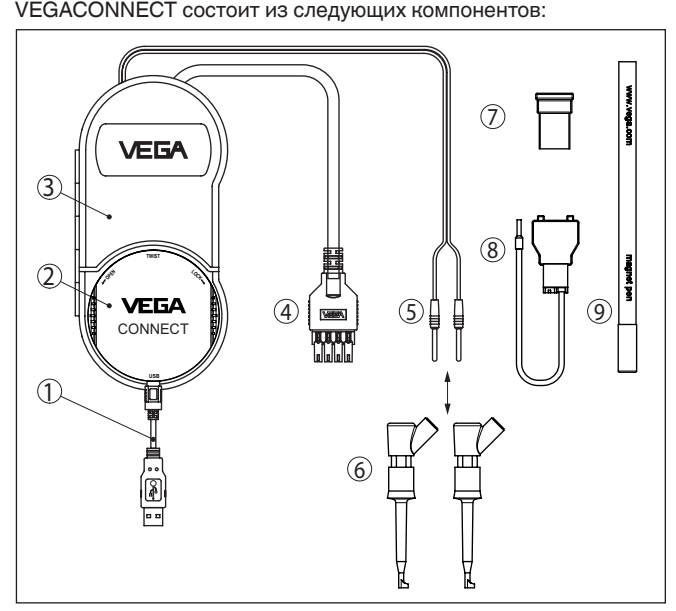

*Рис. 1: Комплектация VEGACONNECT*

- *1 Кабель USB тип A на тип C*
- *2 VEGACONNECT 4*
- *3 Соединительная коробка с отсеком для хранения*
- *4 Шинный кабель I²C*
- *5 Кабель HART с 2-миллиметровыми штекерами*
- *6 2 x контактные зажимы для кабеля с 2-миллиметровыми штекерами*
- *7 Адаптер Bluetooth-USB*
- *8 Сопротивление HART*
- *9 Магнитный карандаш*

<span id="page-6-1"></span>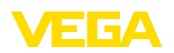

На задней стороне соединительной коробки имеется откидной крючок, чтобы, если нет места, куда положить коробку, ее можно было повесить, например на трубу. В корпус соединительной коробки также вделаны два магнита, чтобы ее можно было крепить на ферромагнитные предметы.

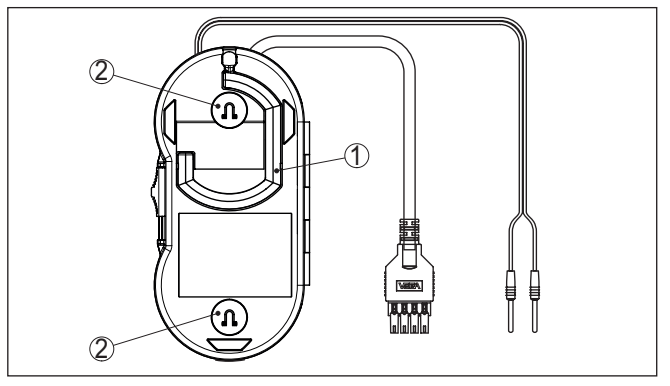

*Рис. 2: Комплектация VEGACONNECT*

- *1 Откидной крючок для подвешивания VEGACONNECT*
- *2 Магниты для крепления на металлических предметах*

Типовая табличка содержит важные данные для идентификации и применения прибора: **Типовая табличка**

- Тип устройства
- Сертификационные данные
- Технические данные
- Серийный номер устройства
- **QR-код для документации устройства**
- Сведения о производителе

#### На сайте " [www.vega.com](http://www.vega.com)" в поле поиска введите серийный номер устройства. **Документы и программное обеспечение**

Там можно найти следующую информацию об устройстве:

- Данные заказа
- Документация
- Программное обеспечение

Все эти сведения также можно получить через приложение на смартфоне:

- Сканируйте QR-код с таблички устройства или
- вручную введите серийный номер в приложение VEGA Tools (доступно бесплатно в соответствующем магазине приложений)

#### <span id="page-6-0"></span>**3.2 Принцип работы**

**Область применения**

66081-RU-221122

6081-RU-221122

Интерфейсный адаптер VEGACONNECT предназначен для проводного подключения устройств VEGA к порту USB персонального компьютера с ОС Windows. Адаптер может также

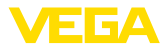

<span id="page-7-2"></span>использоваться как универсальный HART-модем для датчиков других производителей. Для параметрирования подключенных устройств необходимо программное обеспечение PACTware и VEGA-DTM.

VEGACONNECT может подключаться ко всем интеллектуальным устройствам VEGA с соответствующим интерфейсом. Поддерживаются все поставляемые в настоящее время исполнения электроники.

В комплект VEGACONNECT входят соединительные кабели, адаптеры и зажимы для подключения к устройствам различных серий. Эти адаптеры можно хранить в специальном отсеке в соединительной коробке.

Адаптер Bluetooth-USB обеспечивает возможность беспроводной настройки датчиков VEGA через ПК с Windows. Для этого также нужно, чтобы в устройстве был установлен модуль PLICSCOM с опцией Bluetooth, или чтобы устройство было с встроенной функцией Bluetooth. Сам адаптер VEGACONNECT в этом случае не используется, его соединительная коробка служит только для хранения адаптера Bluetooth-USB. Дальнейшую информацию см. в руководстве по эксплуатации модуля PLICSCOM или устройства с встроенной функцией Bluetooth. **Адаптер Bluetooth-USB**

Магнитный карандаш обеспечивает возможность управления клавишами модуля PLICSCOM с Bluetooth через прозрачное окно закрытой крышки корпуса датчика. Сам адаптер VEGACONNECT в этом случае не используется, его соединительная коробка служит только для хранения магнитного карандаша. Дальнейшую информацию см. в руководстве по эксплуатации модуля PLICSCOM. **Магнитный карандаш**

Интерфейсный адаптер через интерфейс USB связывается с ПК и преобразует сигналы и протоколы интерфейса USB в соответствующий сигнал/протокол подключенного устройства. **Принцип действия**

**Питание**

**Упаковка**

Питание осуществляется через порт USB персонального компьютера.

#### <span id="page-7-0"></span>**3.3 Настройка**

Настройка осуществляется с помощью персонального компьютера с Windows и программным обеспечением для настройки PACTware и соответствующим VEGA-DTM. На самом устройстве настроечных элементов нет.

#### <span id="page-7-1"></span>**3.4 Упаковка, транспортировка и хранение**

Прибор поставляется в упаковке, обеспечивающей его защиту во время транспортировки. Соответствие упаковки обычным транспортным требованиям проверено согласно ISO 4180.

Упаковка прибора состоит из экологически безвредного и поддающегося переработке картона. Для упаковки приборов в

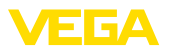

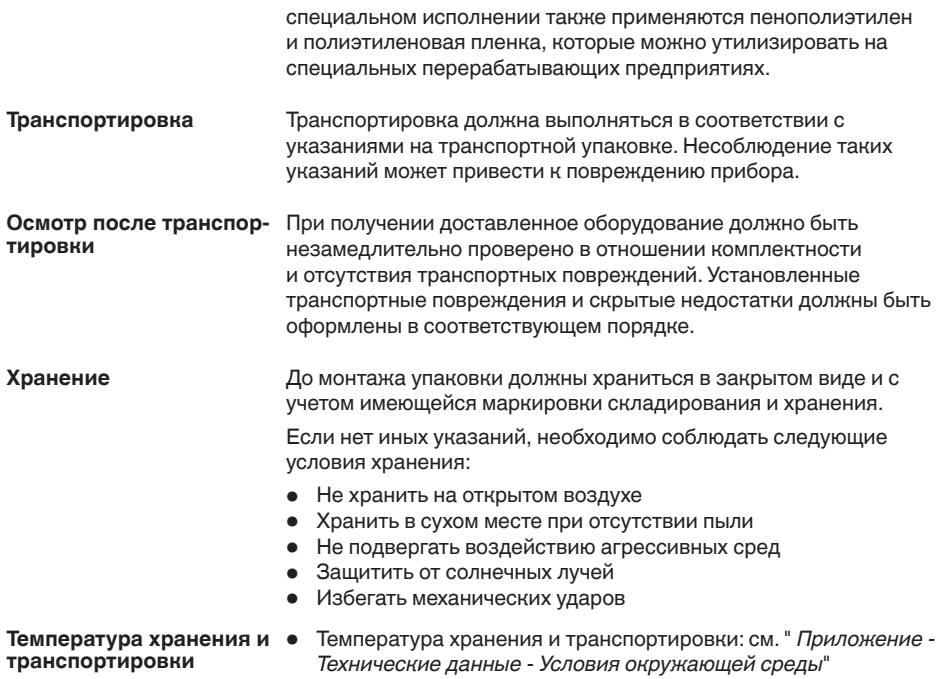

 $\bullet$  Относительная влажность воздуха 20  $\dots$  85 %

<span id="page-9-3"></span>**Подключение**

<span id="page-9-1"></span><span id="page-9-0"></span>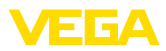

### **4 Подключение**

#### **4.1 Подключение к ПК**

#### **Примечание:**

Программный пакет " *DTM Collection*" должен быть установлен на ПК до подключения VEGACONNECT к ПК.

VEGACONNECT подключается к ПК с Windows через порт USB (1.1/2.0/3.0) с помощью входящего в комплект устройства соединительного кабеля USB. Питание VEGACONNECT осуществляется через порт USB.

Для работы VEGACONNECT необходим соответствующий драйвер Windows, который имеется в нашем программном пакете " *DTM Collection*". Этот программный пакет можно бесплатно скачать с нашей домашней страницы. Для обеспечения поддержки всех функций устройства следует всегда использовать новейшую версию. **DTM Collection**

> При установке пакета драйверов " *VEGA-DTM for Communication*" будет автоматически установлен соответствующий драйвер устройства. При подключении VEGACONNECT установка драйвера завершается самостоятельно без перезапуска системы.

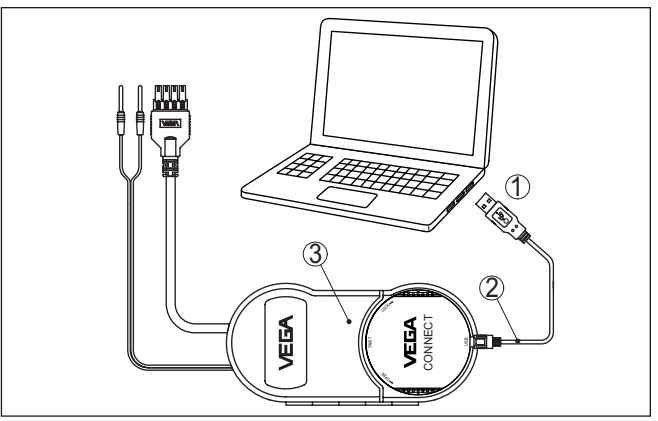

*Рис. 3: Электрическое подключение*

- *1 USB-порт ПК*
- *2 Кабель USB тип A на тип C*
- *3 Соединительная коробка с VEGACONNECT 4*

#### <span id="page-9-2"></span>**4.2 Подключение датчика/управляющего устройства**

VEGACONNECT можно подключить почти к любому интеллектуальному устройству VEGA различными способами.

<span id="page-10-0"></span>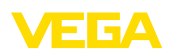

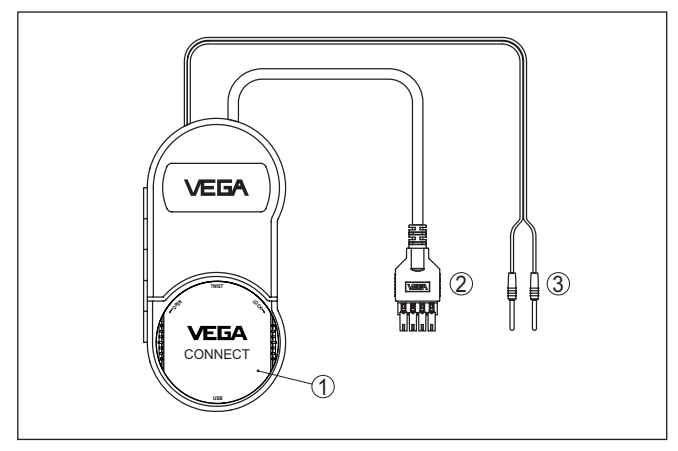

*Рис. 4: Возможности подключения*

- *1 Подключение путем установки в датчике plics®*
- *2 Подключение к управляющим устройствам серии 600 (интерфейс I²C)*
- *3 Подключение к линии 4 … 20 mA (протокол HART)*

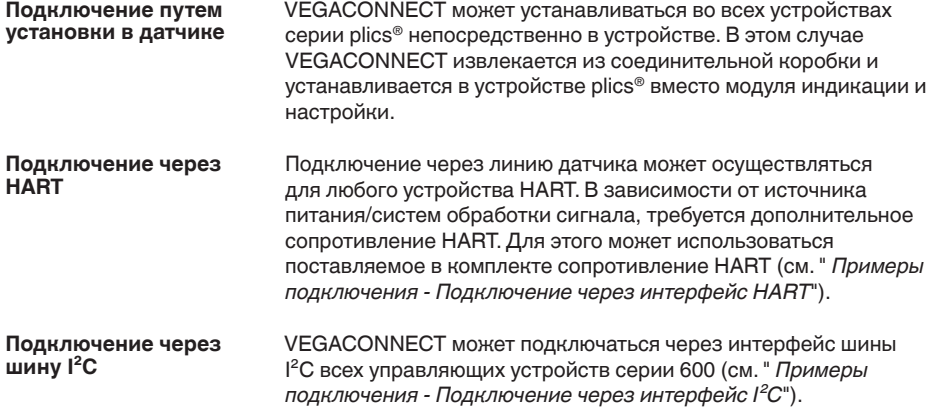

<span id="page-11-1"></span><span id="page-11-0"></span>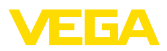

### **5 Примеры подключения**

#### **5.1 Подключение путем установки в устройстве**

**Датчик plics®**

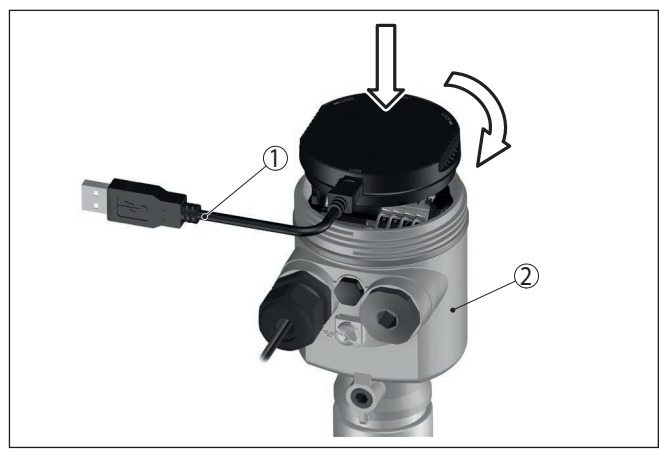

*Рис. 5: Установка в датчике plics®*

- *1 Кабель USB для подключения к ПК*
- *2 Устройство plics®*

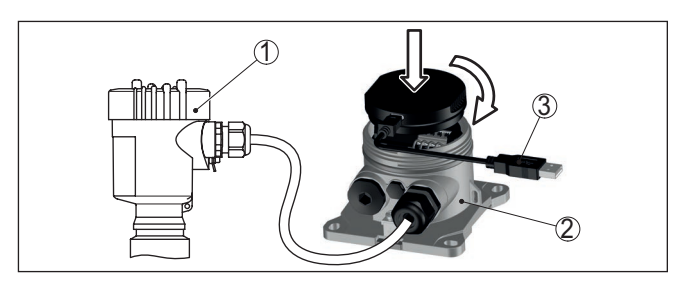

*Рис. 6: Установка в VEGADIS 81*

- *1 Датчик HART*
- *2 VEGADIS 81*
- *3 Кабель USB для подключения к ПК*

**Датчик HART с VEGADIS 81**

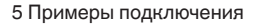

<span id="page-12-1"></span>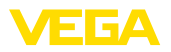

#### **Датчик HART с VEGADIS 82**

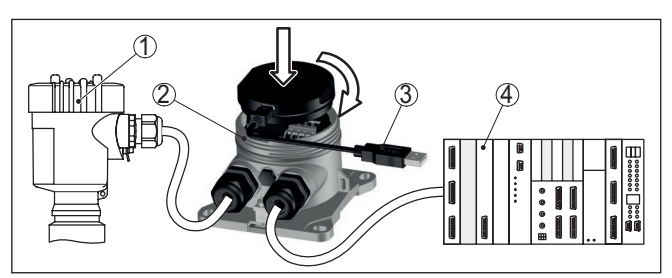

*Рис. 7: Установка в VEGADIS 82*

- *1 Датчик HART*
- *2 VEGADIS 82*
- *3 Кабель USB для подключения к ПК*
- *4 Система обработки сигнала/ПЛК/источник питания*

#### <span id="page-12-0"></span>**5.2 Подключение через интерфейс HART**

#### **Коммуникация HART**

Если сопротивление подключенной системы обработки сигнала меньше 230 Ом, происходит сильное падение или короткое замыкание цифрового сигнала, и цифровая коммуникация с ПК становится невозможной. Поэтому при таких низкоомных системах обработки сигнала в соединительную линию 4 … 20 mA должно быть интегрировано сопротивление не менее 230 Ом. Подключение VEGACONNECT выполняется либо параллельно датчику, либо через сопротивление.

#### **Примечание:**

У некоторых управляющих устройств сопротивление HART уже встроено. Эти устройства имеют еще гнезда для прямого подключения 2-миллиметровых штекеров.

При использовании устройств VEGAMET 624/625, VEGASCAN 693 подключение через линию датчика невозможно. Через соединительные гнезда I²C на передней панели устройства можно параметрировать как само управляющее устройство, так и подключенный датчик.

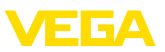

#### <span id="page-13-0"></span>**Датчик HART, подключенный к ПЛК**

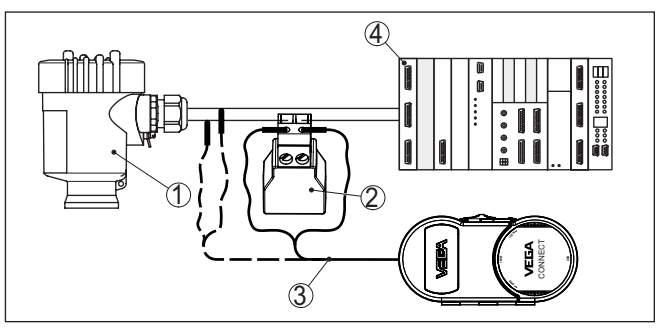

*Рис. 8: Подключение серии plics® через HART*

- *1 Датчик HART*
- *2 Сопротивление HART 270 Ω (опция, в зависимости от обработки сигнала)*
- *3 Соединительный кабель с 2-миллиметровыми штекерами и зажимами*
- *4 Система обработки сигнала/ПЛК/источник питания*

#### **Информация:** П

Подключение VEGACONNECT выполняется через 2-миллиметровые гнезда поставляемого в комплекте сопротивления HART. Иначе VEGACONNECT может также подключаться параллельно датчику (штриховая линия).

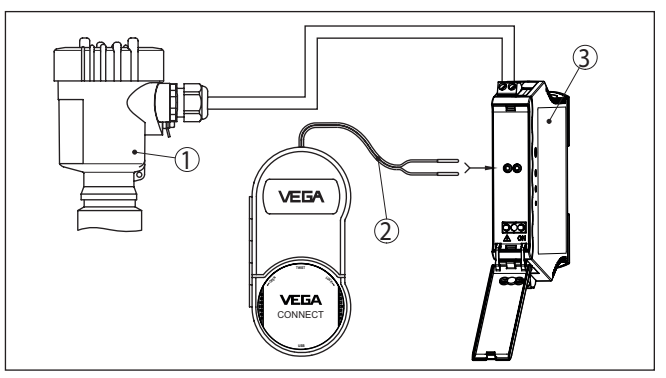

*Рис. 9: Подключение серии plics® через HART к VEGATRENN*

*1 Датчик HART*

- *2 Соединительный кабель с 2-миллиметровыми штекерами*
- *3 VEGATRENN 141, 142, 151, 152*

**Датчик HART с VEGATRENN**

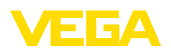

#### **Датчик HART с VEGAMET**

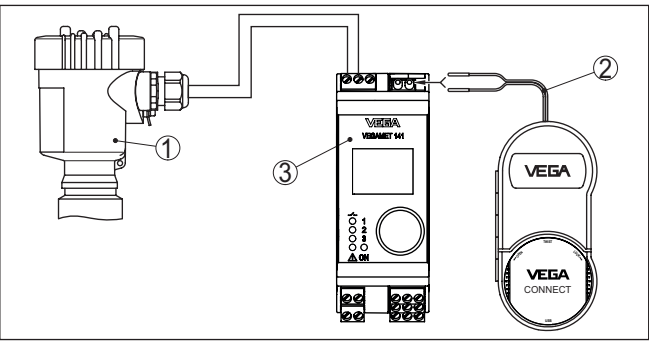

*Рис. 10: Подключение серии plics® через HART к VEGAMET*

- *1 Датчик HART*
- *2 Соединительный кабель с 2-миллиметровыми штекерами*
- *3 VEGAMET*

#### **Управляющие устройства серии 600**

### <span id="page-14-0"></span>**5.3 Подключение через интерфейс I²C**

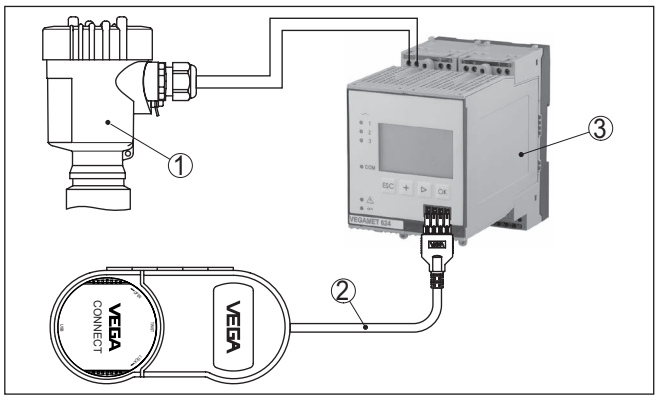

*Рис. 11: Подключение к управляющим устройствам серии 600 через интерфейс I²C*

- *1 Датчик*
- *2 Соединительный кабель I²C*
- *3 VEGAMET/VEGASCAN серии 600*

#### **Примечание:**

Коммуникация с датчиком осуществляется также через интерфейс I²C на передней стороне управляющего устройства. Подключение VEGACONNECT прямо к линии датчика 4 … 20 mA невозможно.

<span id="page-15-1"></span><span id="page-15-0"></span>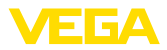

### <span id="page-15-2"></span>**6 Начальная установка**

### **6.1 Настройка**

Установка и настройка описаны в руководстве по эксплуатации и онлайновой справке соответствующего датчика/управляющего устройства .

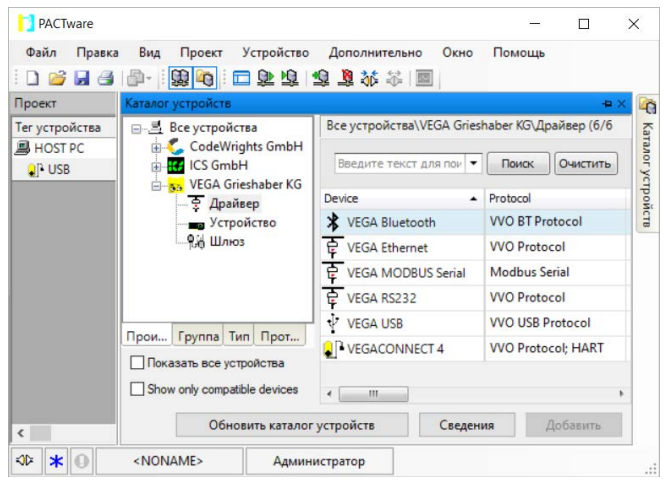

#### **Информация:**

VEGACONNECT-DTM находится в Каталоге устройств в группе " *Драйверы*". При добавлении в проект датчика HART дополнительно появляется окно " *Выбор канала*", в котором необходимо выбрать вид соединения (подключение через HART или I²C).

<span id="page-16-4"></span>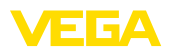

**Очистка**

### <span id="page-16-0"></span>**7 Диагностика и сервис**

#### <span id="page-16-1"></span>**7.1 Содержание в исправности**

При использовании по назначению и нормальной эксплуатации особого обслуживания не требуется. **Обслуживание**

> Очистка способствует тому, чтобы были видны маркировки и типовая табличка устройства.

При этом нужно учитывать следующее:

- Использовать только такие чистящие средства, которые не будут оказывать разрушающего действия на корпус, табличку устройства и уплотнения.
- Применять только такие методы очистки, которые соответствуют степени защиты устройства.

### <span id="page-16-2"></span>**7.2 Обновление ПО**

Обновление ПО устройства можно выполнить через интерфейс USB.

Для этого нужны следующие компоненты:

- ПК/ноутбук с PACTware/DTM
- Файл с актуальным ПО устройства

Актуальное ПО устройства и описание процедуры можно найти в разделе загрузок на нашей домашней странице.

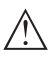

#### **Осторожно!**

Разрешения на применение устройств могут быть связаны с определенными версиями ПО. При обновлении ПО убедитесь, что разрешение на применение остается действующим.

Подробную информацию см. в разделе загрузки на нашей домашней странице.

### <span id="page-16-3"></span>**7.3 Действия при необходимости ремонта**

Формуляр для возврата устройства на ремонт и описание процедуры можно найти в разделе загрузок на нашей домашней странице. Заполнение такого формуляра поможет быстро и без дополнительных запросов произвести ремонт.

Для отправки на ремонт выполнить следующее:

- Распечатать и заполнить бланк для каждого прибора
- Прибор очистить и упаковать для транспортировки
- Заполненный формуляр и имеющиеся данные безопасности прикрепить снаружи на упаковку
- Адрес для обратной доставки можно узнать у нашего представителя в вашем регионе. Наши региональные представительства см. на нашей домашней странице.

<span id="page-17-1"></span><span id="page-17-0"></span>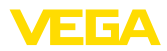

### **8 Утилизация и переработка**

### **8.1 Утилизация**

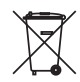

Для утилизации устройство следует направлять на специализированное перерабатывающее предприятие, не используя для этого коммунальные пункты сбора мусора.

Батареи, если они имеются и могут быть извлечены, нужно заранее удалить из устройства и направить на отдельный сбор.

Если на утилизируемом старом устройстве есть сохраненные персональные данные, удалите их до утилизации.

При невозможности утилизировать устройство самостоятельно, обращайтесь к изготовителю.

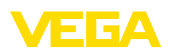

### <span id="page-18-0"></span>**9 Сертификаты и разрешения**

#### <span id="page-18-1"></span>**9.1 Сертификация для Ex-зон**

Устройство, или тип устройства, имеет сертифицированные или находящиеся в процессе сертификации исполнения для применения во взрывоопасных зонах.

Соответствующие документы можно найти на нашей домашней странице.

### <span id="page-18-2"></span>**9.2 Соответствие**

Устройство исполняет требования, установленные соответствующими директивами Европейского союза или техническими регламентами. Знаком CE мы подтверждаем соответствие.

Соответствующие декларации соответствия можно найти на нашей домашней странице.

#### **9.3 Система менеджмента окружающей среды**

Защита окружающей среды является одной из наших важнейших задач. Принятая на нашем предприятии система экологического контроля сертифицирована в соответствии с DIN EN ISO 14001 и обеспечивает постоянное совершенствование комплекса мер по защите окружающей среды.

Защите окружающей среды будет способствовать соблюдение рекомендаций, изложенных в следующих разделах данного руководства: главы " *Упаковка, транспортировка и хранение*", " *Утилизация*" данного руководства по эксплуатации.

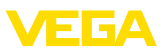

## **10 Приложение**

#### **10.1 Технические данные**

#### **Указание для сертифицированных устройств**

Для сертифицированных устройств (например, с Ex-сертификацией) действуют технические данные, приведенные в соответствующих указаниях по безопасности. В некоторых случаях такие данные могут отличаться от указанных здесь данных.

Все сертификационные документы можно загрузить с нашей домашней страницы.

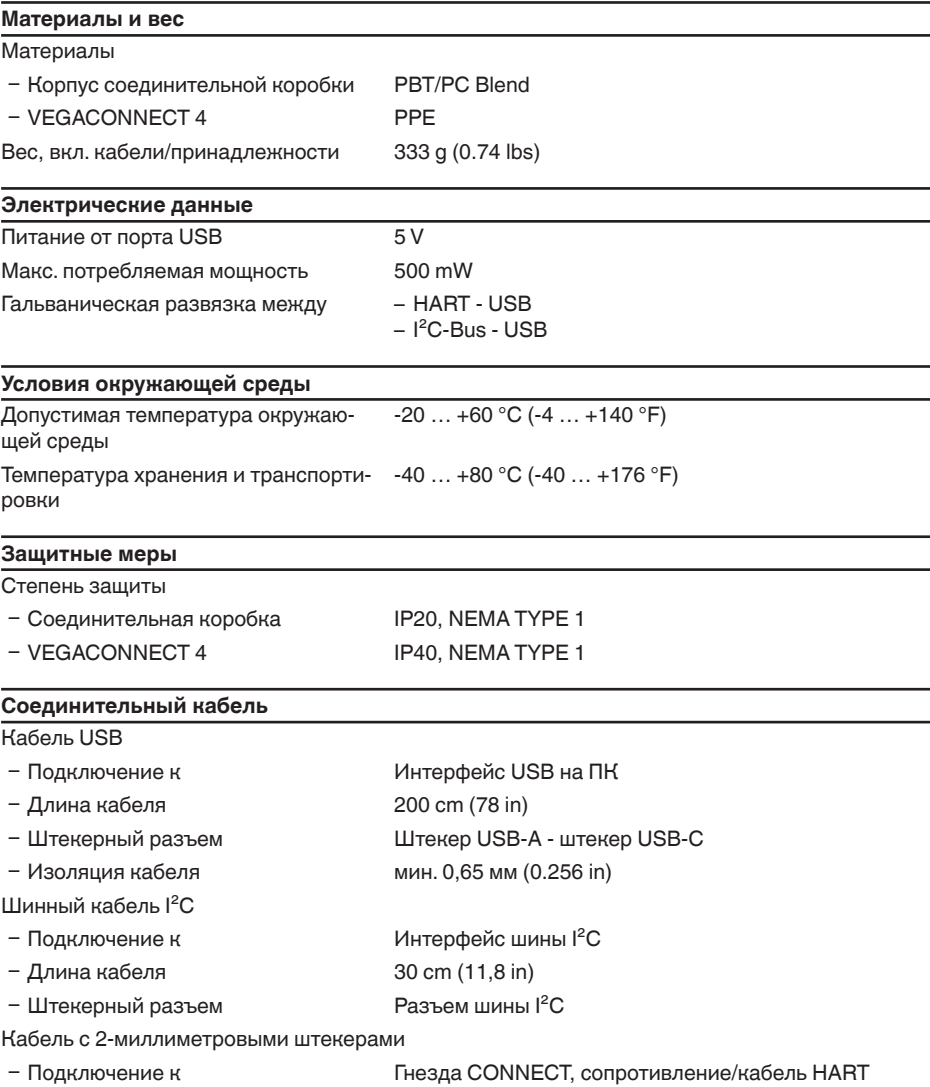

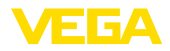

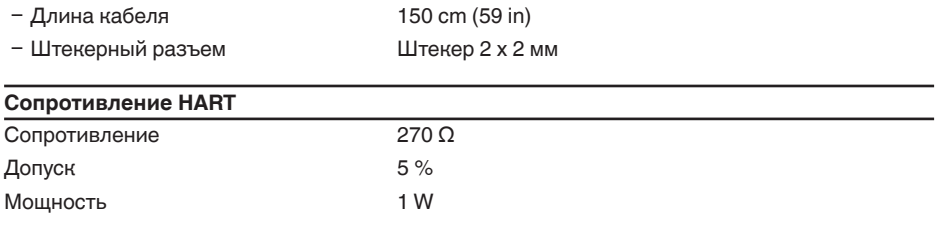

#### **Адаптер Bluetooth-USB**

Технические данные см. в прилагаемом руководстве

### <span id="page-20-0"></span>**10.2 Размеры**

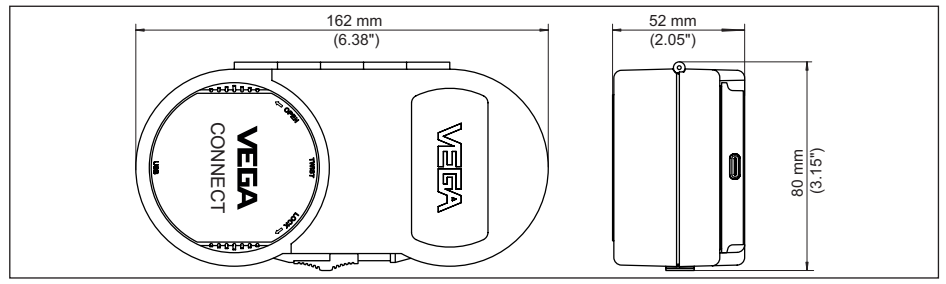

*Рис. 12: Размеры VEGACONNECT*

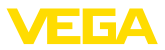

#### <span id="page-21-0"></span>**10.3 Защита прав на интеллектуальную собственность**

VEGA product lines are global protected by industrial property rights. Further information see [www.vega.com.](http://www.vega.com)

VEGA Produktfamilien sind weltweit geschützt durch gewerbliche Schutzrechte.

Nähere Informationen unter [www.vega.com.](http://www.vega.com)

Les lignes de produits VEGA sont globalement protégées par des droits de propriété intellectuelle. Pour plus d'informations, on pourra se référer au site [www.vega.com.](http://www.vega.com)

VEGA lineas de productos están protegidas por los derechos en el campo de la propiedad industrial. Para mayor información revise la pagina web [www.vega.com](http://www.vega.com).

Линии продукции фирмы ВЕГА защищаются по всему миру правами на интеллектуальную собственность. Дальнейшую информацию смотрите на сайте [www.vega.com.](http://www.vega.com)

VEGA系列产品在全球享有知识产权保护。

进一步信息请参见网站< [www.vega.com](http://www.vega.com)。

#### <span id="page-21-1"></span>**10.4 Licensing information for open source software**

Open source software components are also used in this device. A documentation of these components with the respective license type, the associated license texts, copyright notes and disclaimers can be found on our homepage.

#### <span id="page-21-2"></span>**10.5 Товарный знак**

Все используемые фирменные марки, а также торговые и фирменные имена являются собственностью их законного владельца/автора.

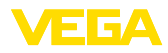

### **INDEX**

### **Symbole**

Документация [7](#page-6-1) Драйвер [10](#page-9-3) Интерфейс I²C [11](#page-10-0) Интерфейсный адаптер [7](#page-6-1) Онлайновая справка [16](#page-15-2) Питание [8](#page-7-2), [10](#page-9-3) ПЛК [14](#page-13-0) Подключение [11](#page-10-0) Ремонт [17](#page-16-4) Серийный номер [7](#page-6-1) Типовая табличка [7](#page-6-1)

#### **D**

DTM [7](#page-6-1), [16](#page-15-2) DTM Collection [10](#page-9-3)

#### **F**

Foundation Fieldbus [8](#page-7-2)

### **H**

HART [8](#page-7-2) – Модем [7](#page-6-1) – Сопротивление [11](#page-10-0), [13](#page-12-1)

### **P**

PACTware [7](#page-6-1), [16](#page-15-2) Profibus PA [8](#page-7-2)

### **Q**

QR-код [7](#page-6-1)

#### **U**

USB [10](#page-9-3)

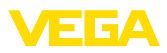

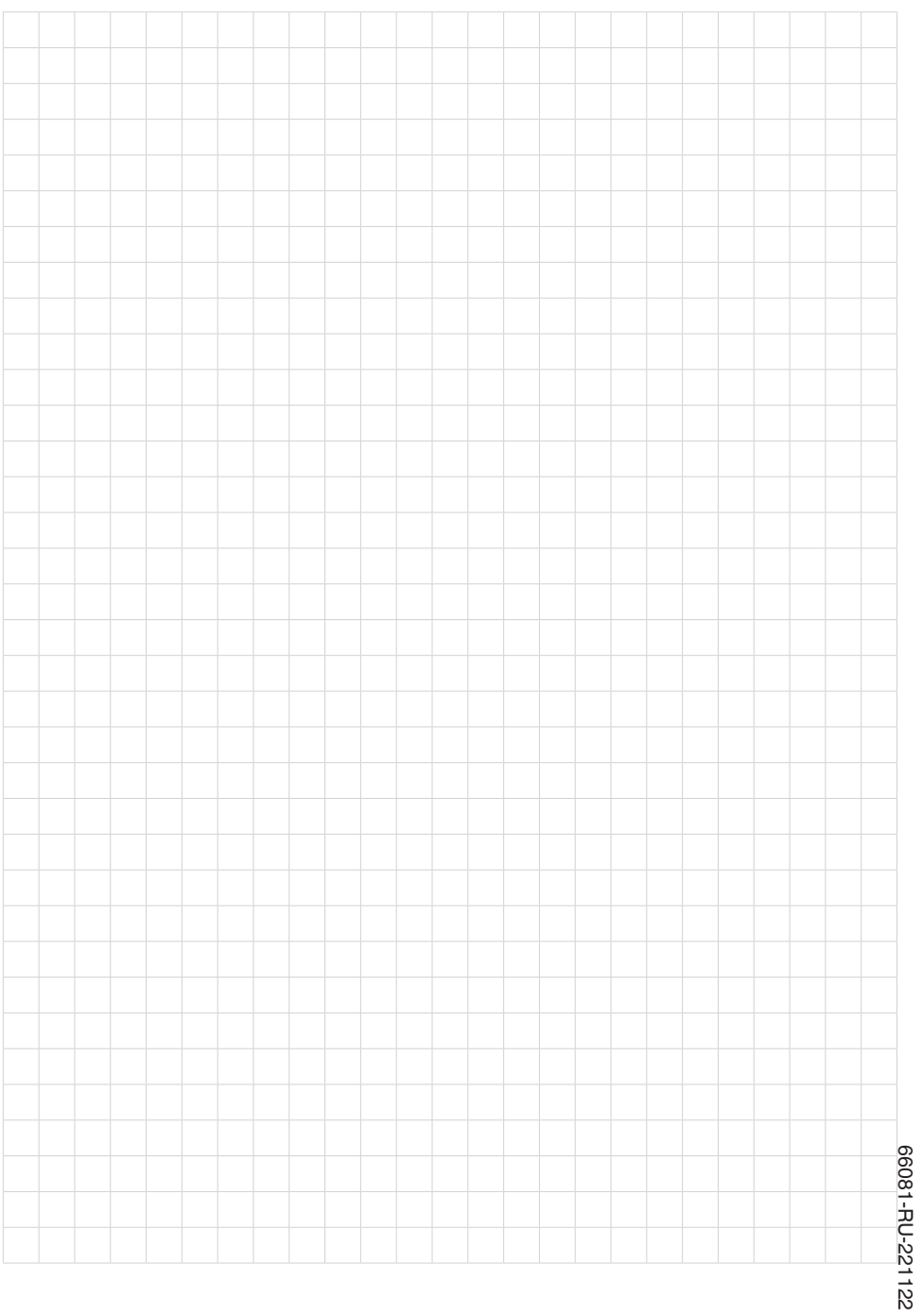

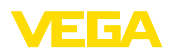

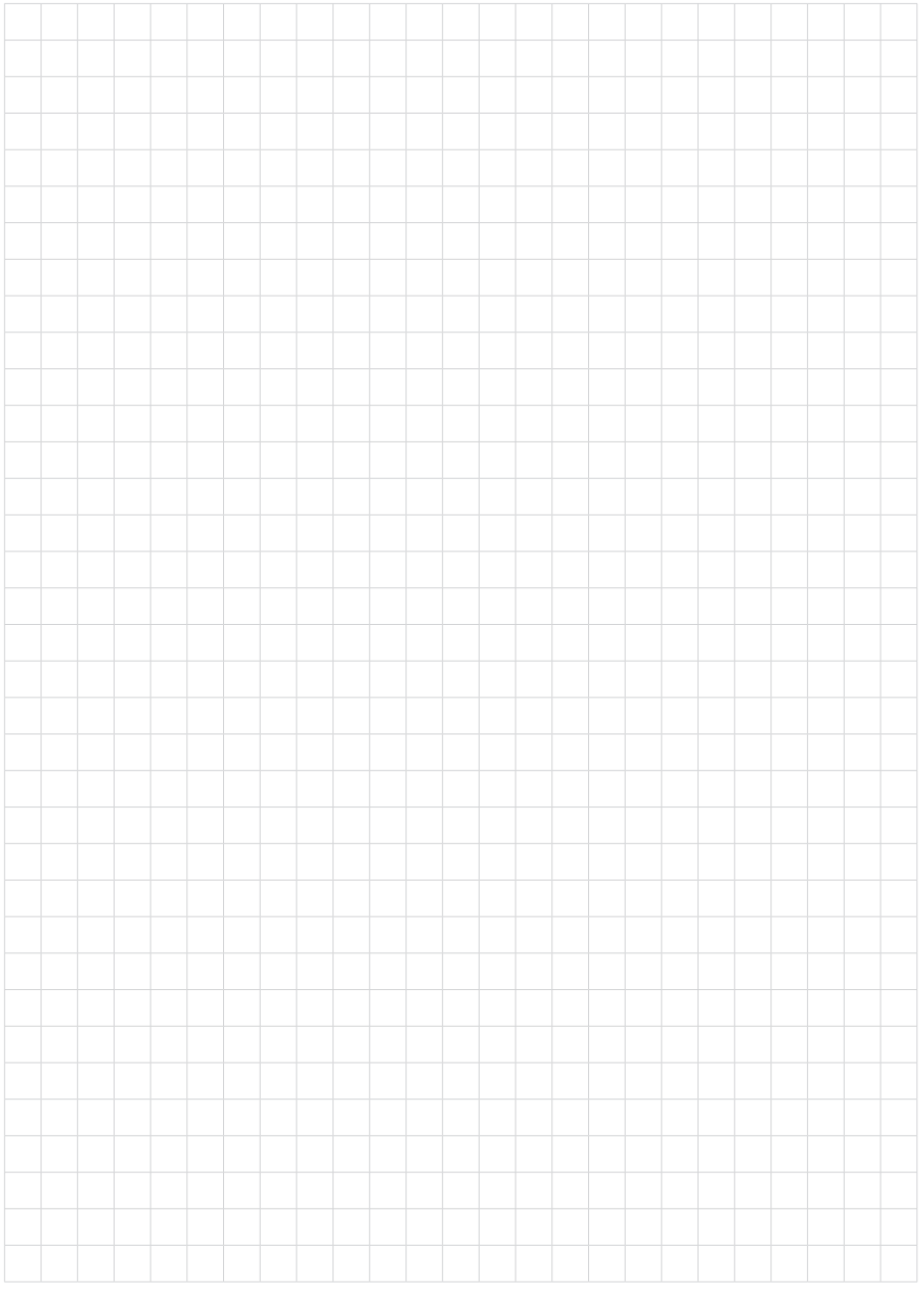

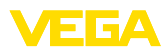

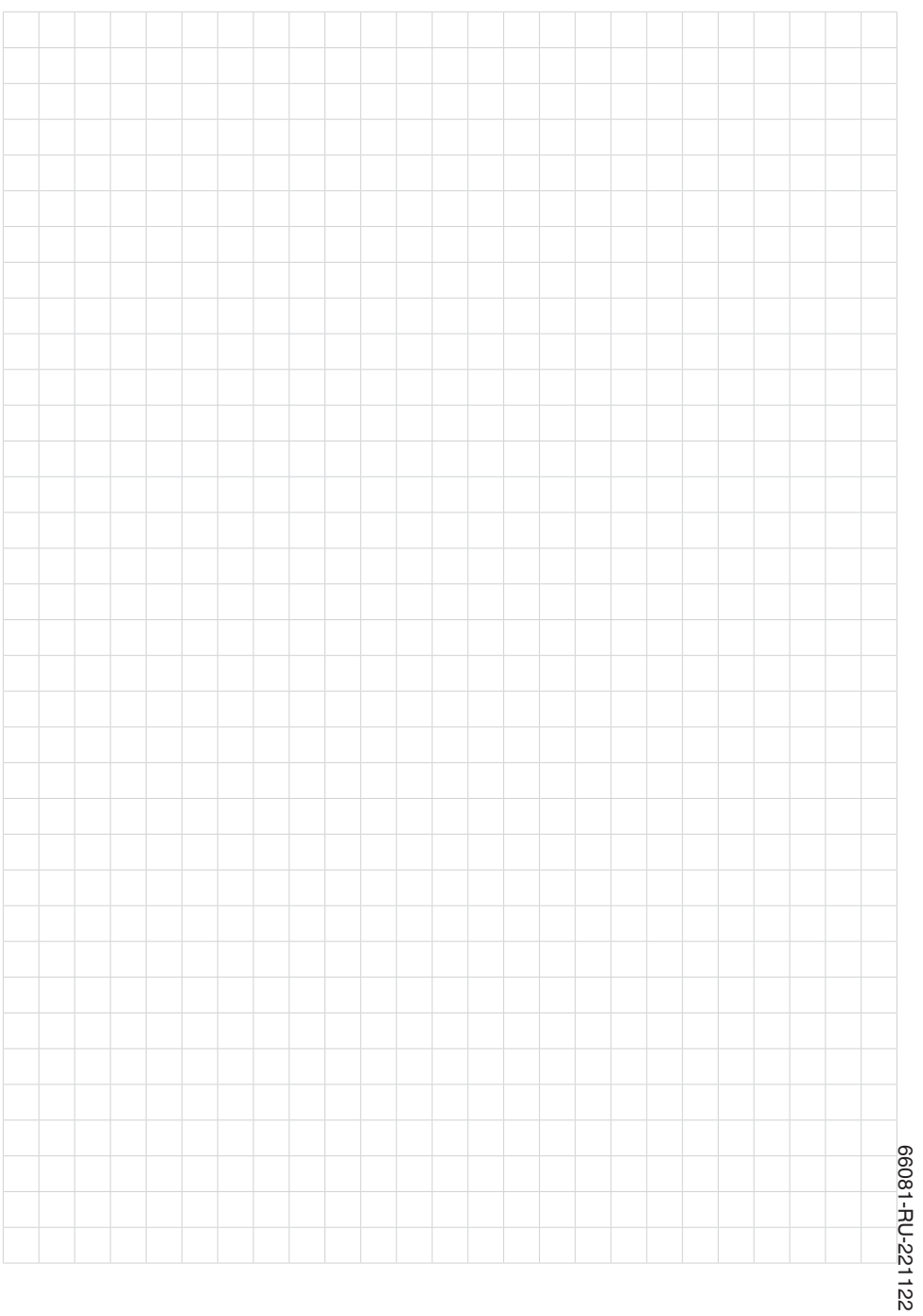

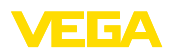

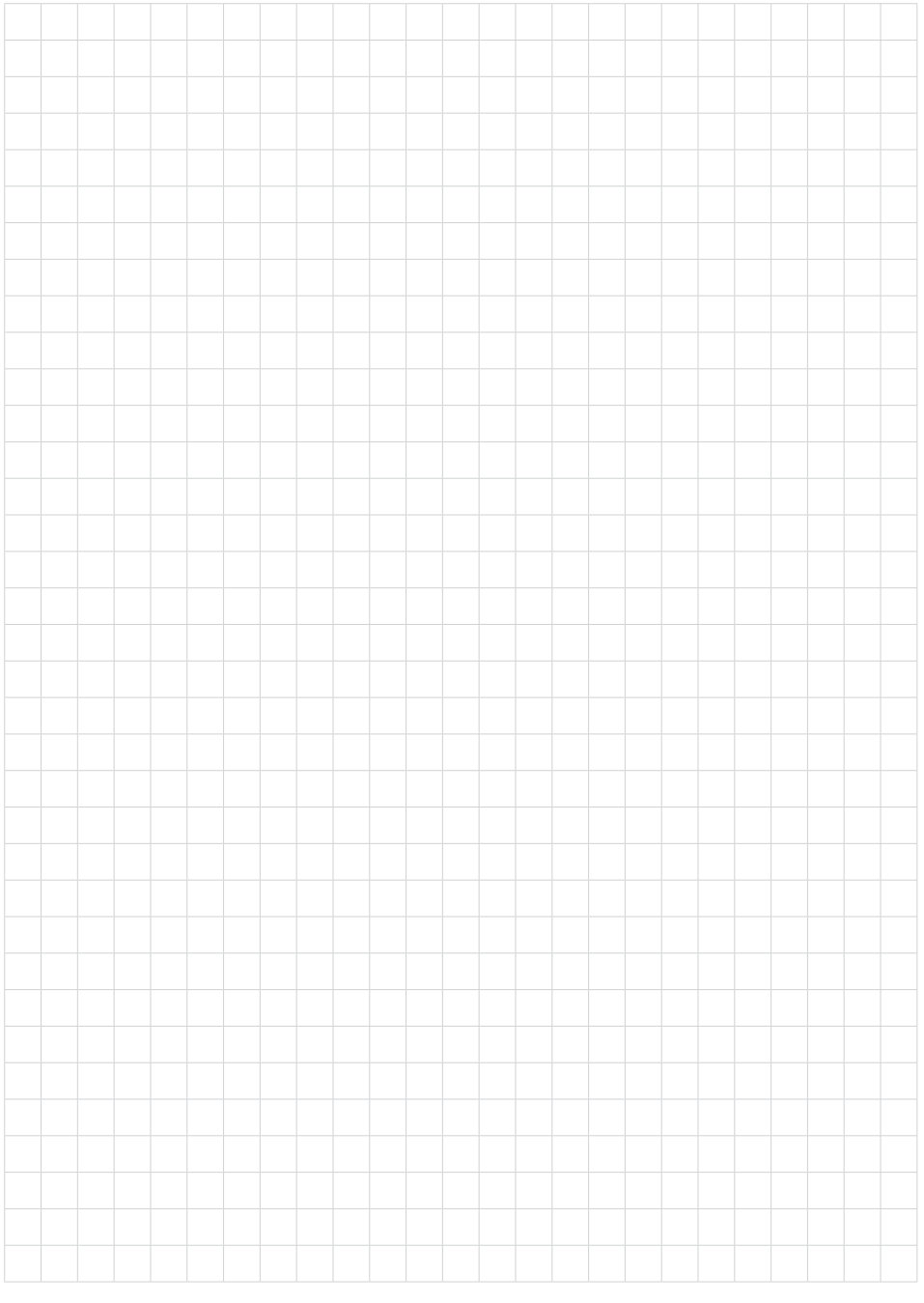

Дата печати:

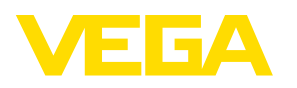

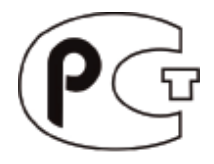

Вся приведенная здесь информация о комплектности поставки, применении и условиях эксплуатации датчиков и систем обработки сигнала соответствует фактическим данным на момент. Возможны изменения технических данных

© VEGA Grieshaber KG, Schiltach/Germany 2022

 $\epsilon$ 

VEGA Grieshaber KG Am Hohenstein 113 77761 Schiltach Germany

Phone +49 7836 50-0 E-mail: info.de@vega.com www.vega.com